# **Removing the Residues**

SOURCE:

https://support.zortrax.com/removing-the-residue/

## zortrax support center

#### **Table Of Contents**

Removing the Support, part 1 Smoothing Down the Surface Removing the Support, part 2 Polishing the Surface

#### zortrax support center

If your model has been already printed and you have removed it from the platform, at first you have to remove all the unnecessary elements – the raft and support – before following the available post-processing procedures: spackling, gluing, painting or acetone vaporizing method. Learn more about those methods in <a href="Designing & Post-processing">Designing & Post-processing category</a>.

### Removing the Support, part 1

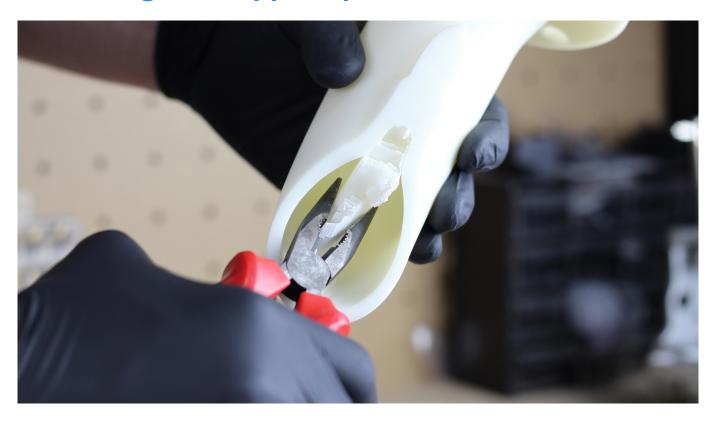

Use pliers to remove the support structures from your print.

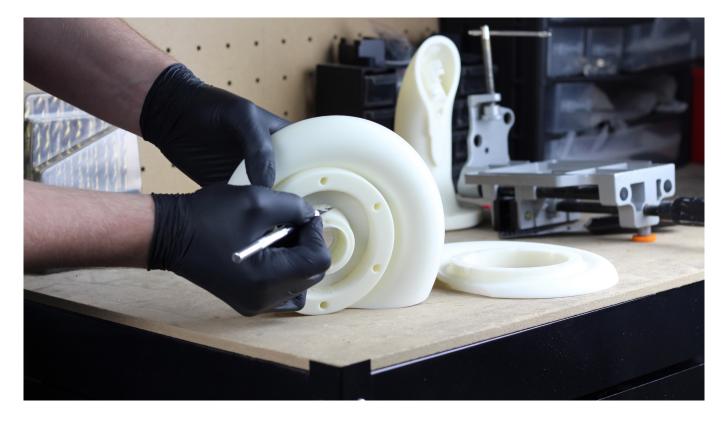

Use a scalpel to remove the remaining support from your model.

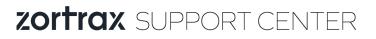

### **Smoothing Down the Surface**

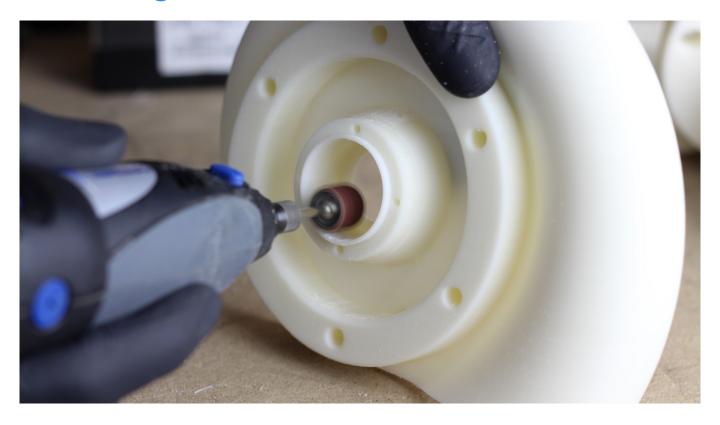

If the residues are difficult to remove, use a grinder to smooth down the surface of the model.

### Removing the Support, part 2

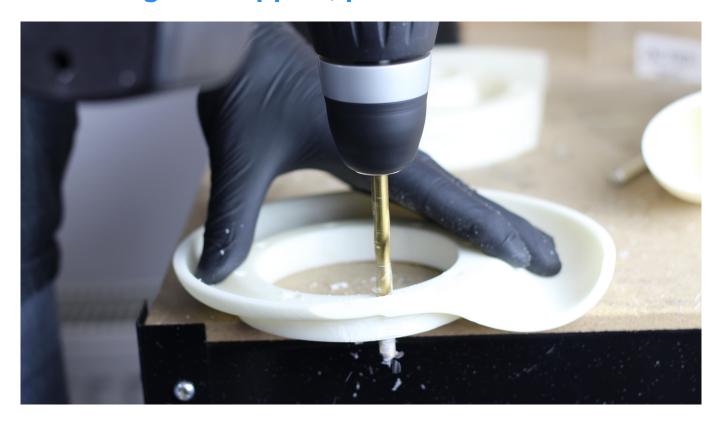

If there are any holes in your print, remove the support from them using a drill or a drill-driver.

#### **Polishing the Surface**

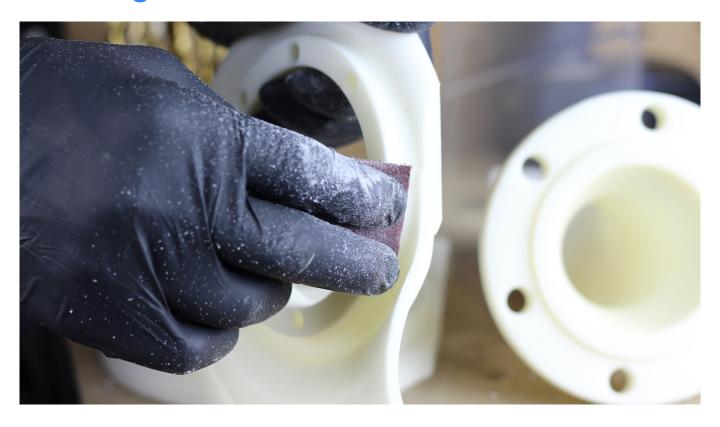

Smooth down the surface of your print with sandpaper. Use sandpaper with 80 grit to even all the imperfections. Use sandpaper with 160 grit to make sanding lines less visible.